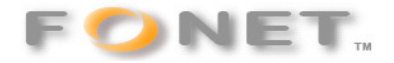

## **Fonet opsætning af IP-telefon på WLAN 7270 SIP-proxy**

Efter din WLAN 7270 er opgraderet til firmware: Version 54.04.76

kan du følge nedenstående for at registrerer dine IP-telefoner forbundet via LAN eller WLAN.

## Gå ind under Telephony

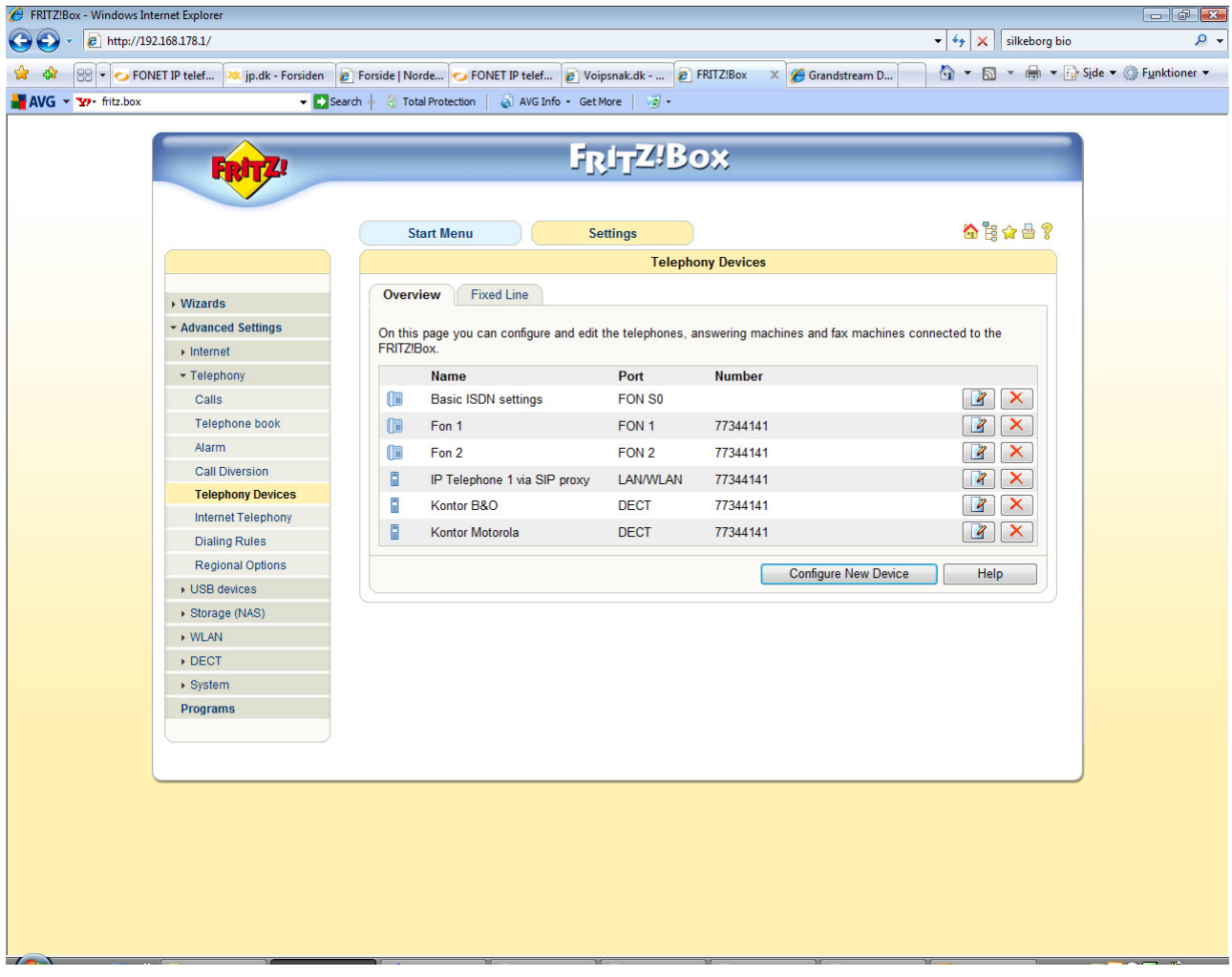

Vælg: Configure New Devices

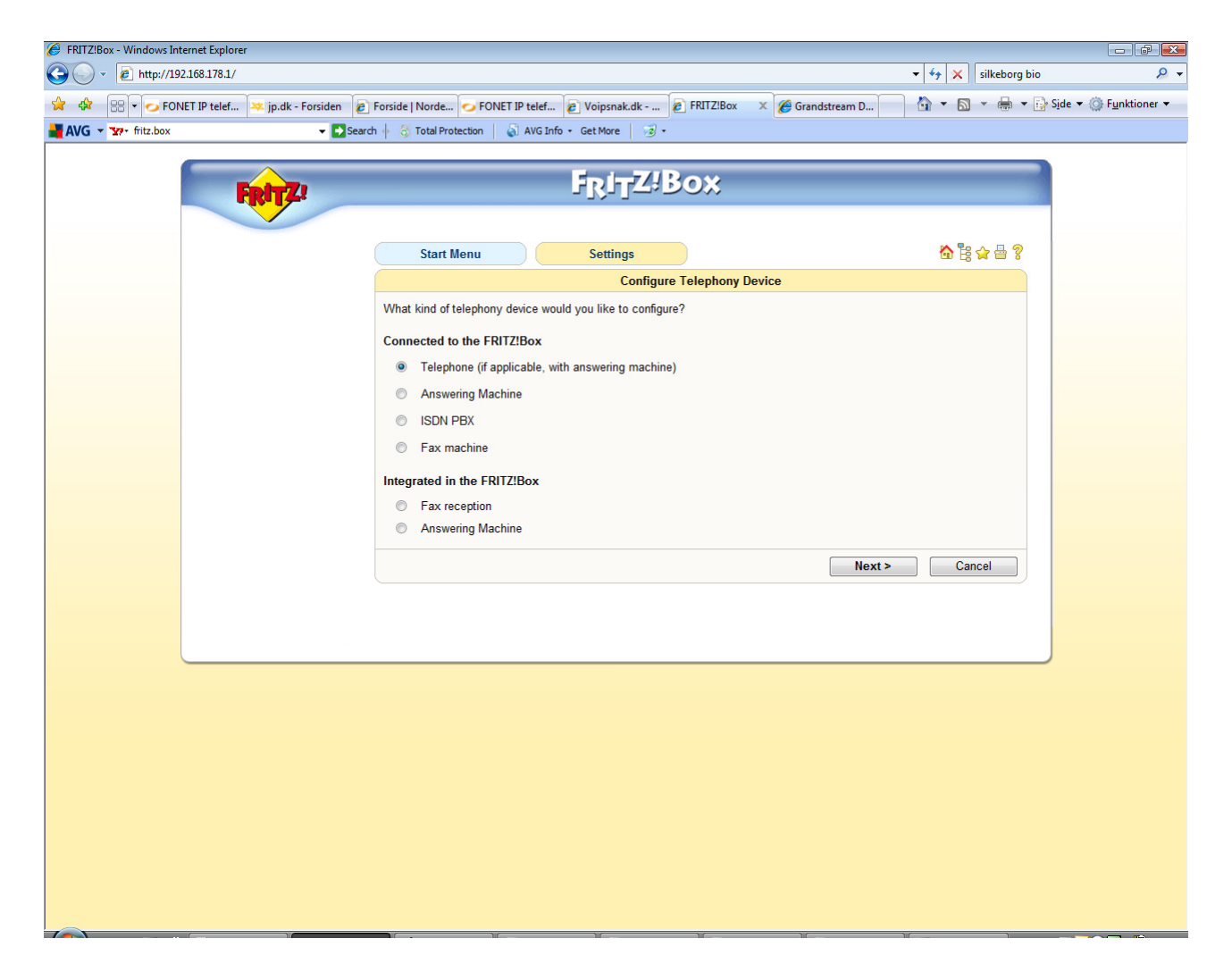

## Tryk: Next

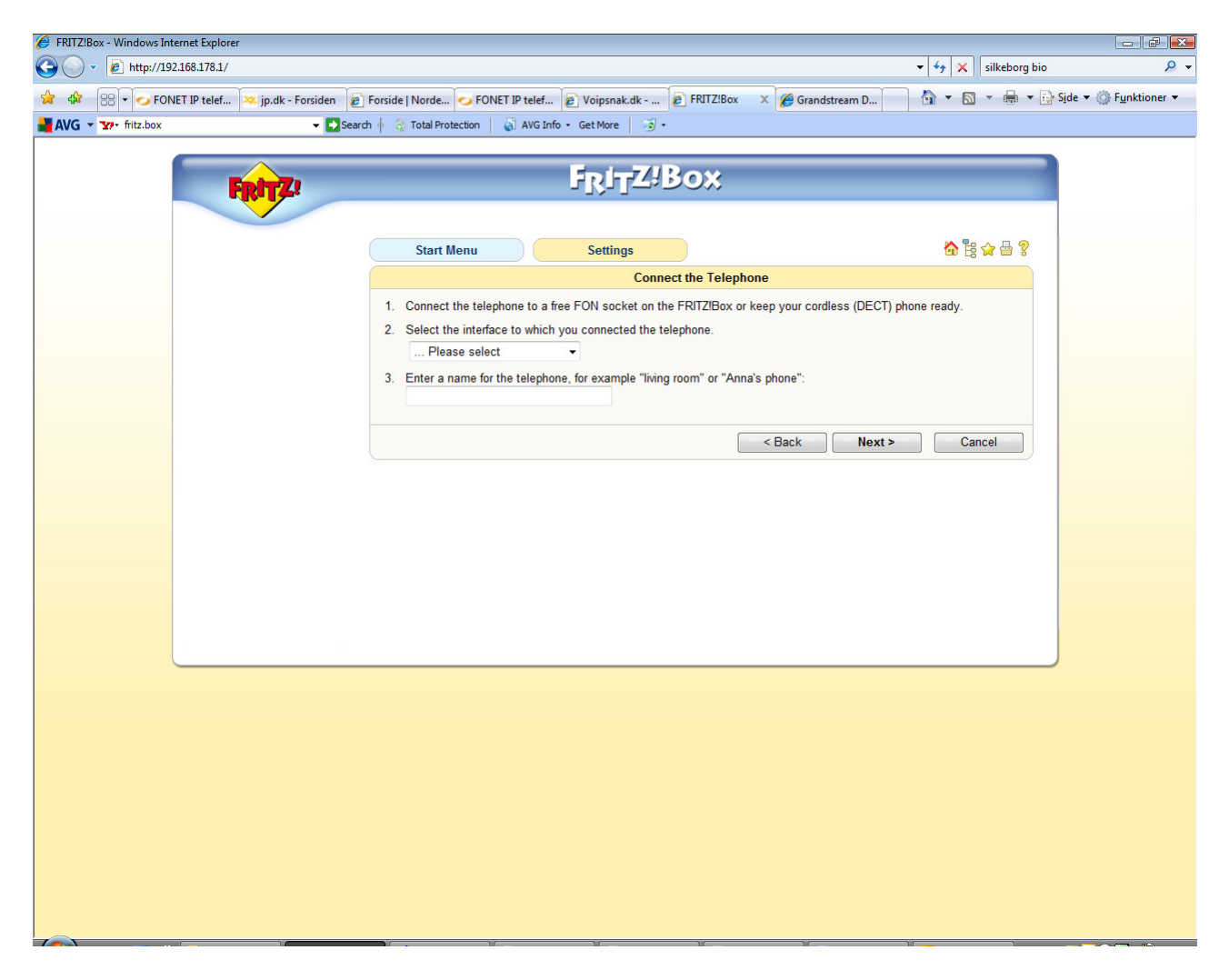

Vælg: LAN/WLAN (IP Telephone)

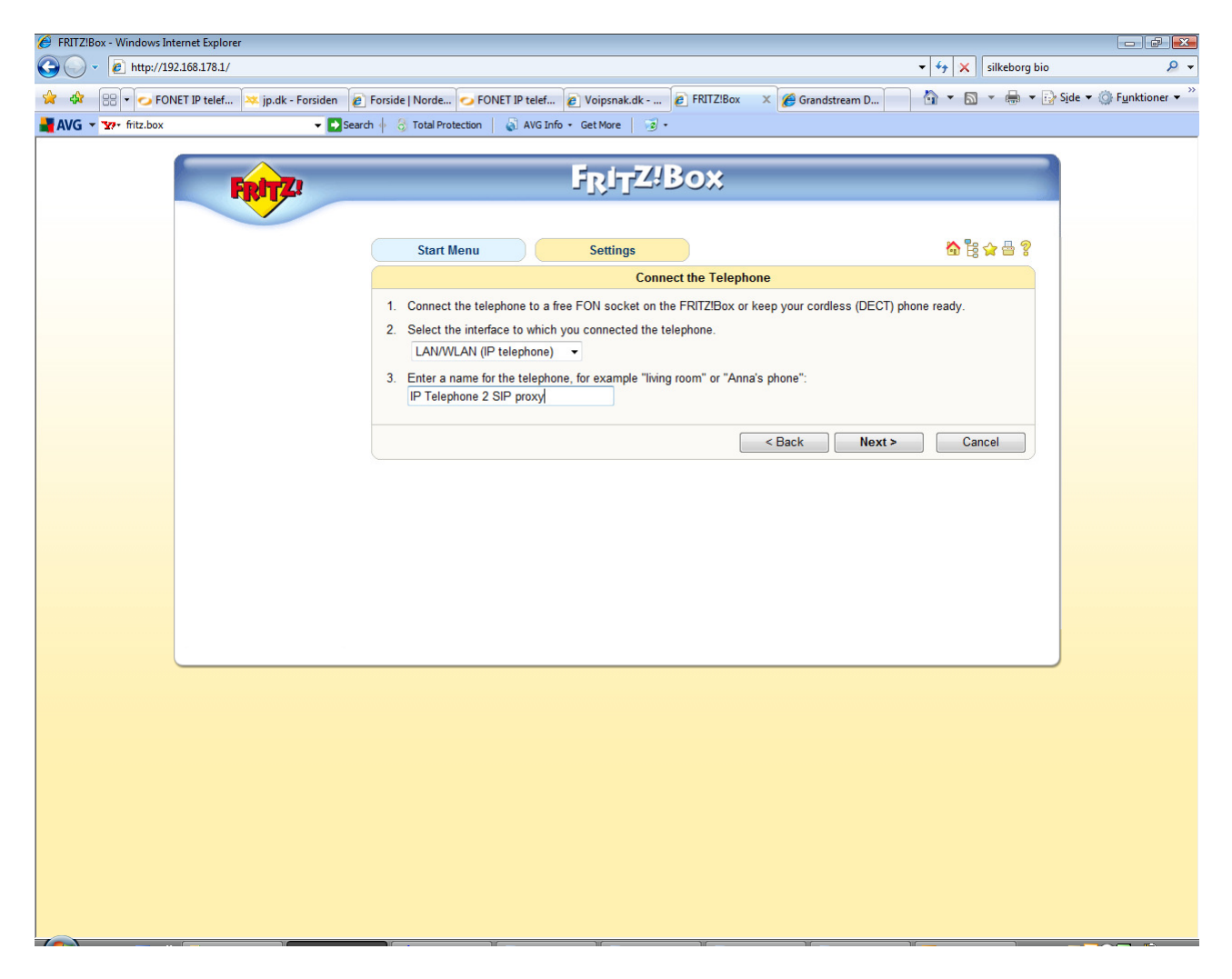

Indtast et navn på telefonen og tryk Next

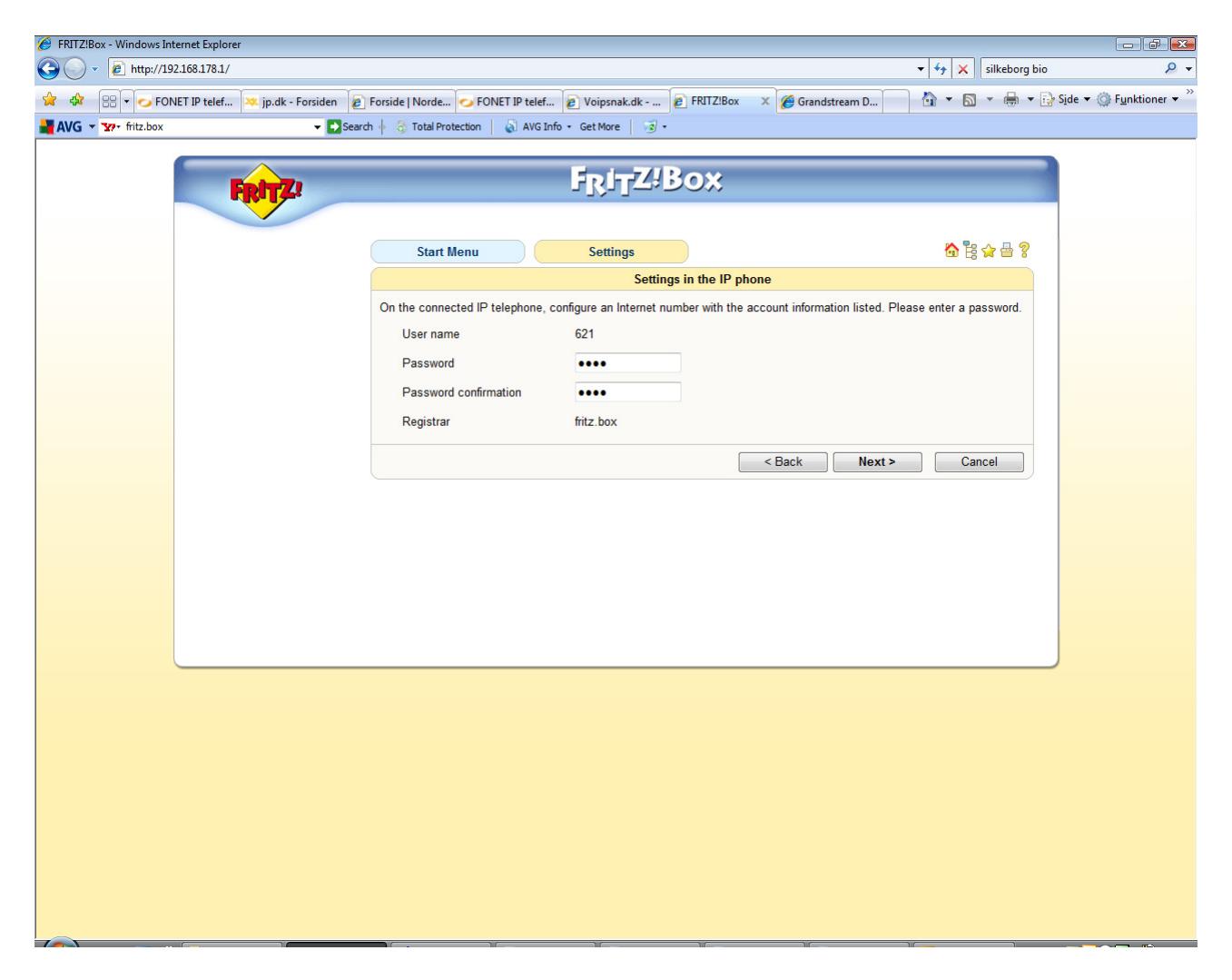

Her ser du det lokalnummer telefonen har fået (her 621).

Vælg et SIP password

I din IP-telefon skal du så indlægge: SIP Registrar: fritz.box SIP Password: den valgte kode

Når du har indlagt dette og foretaget Reboot på IP-telefonen

Tryk next

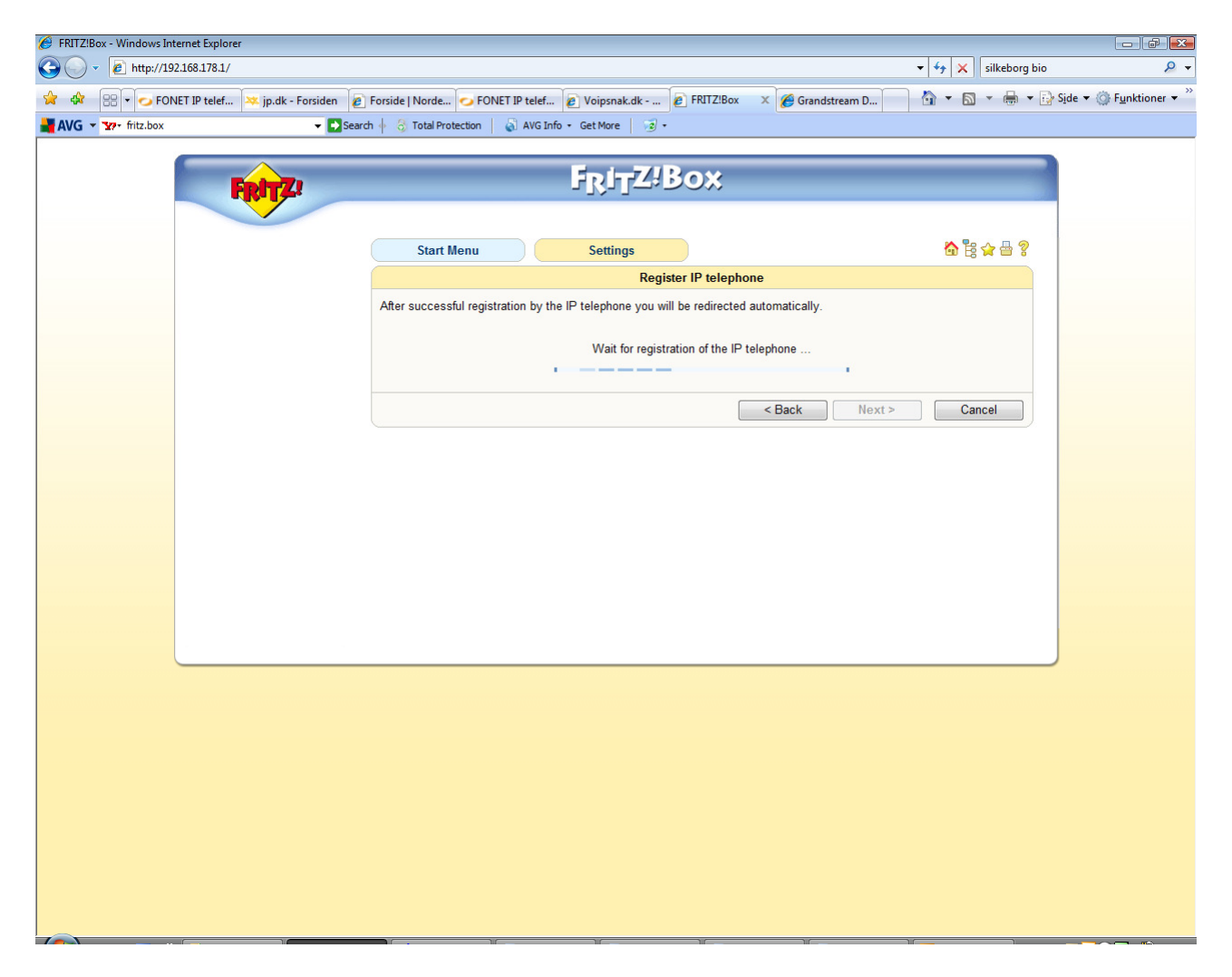

Afvent registrering

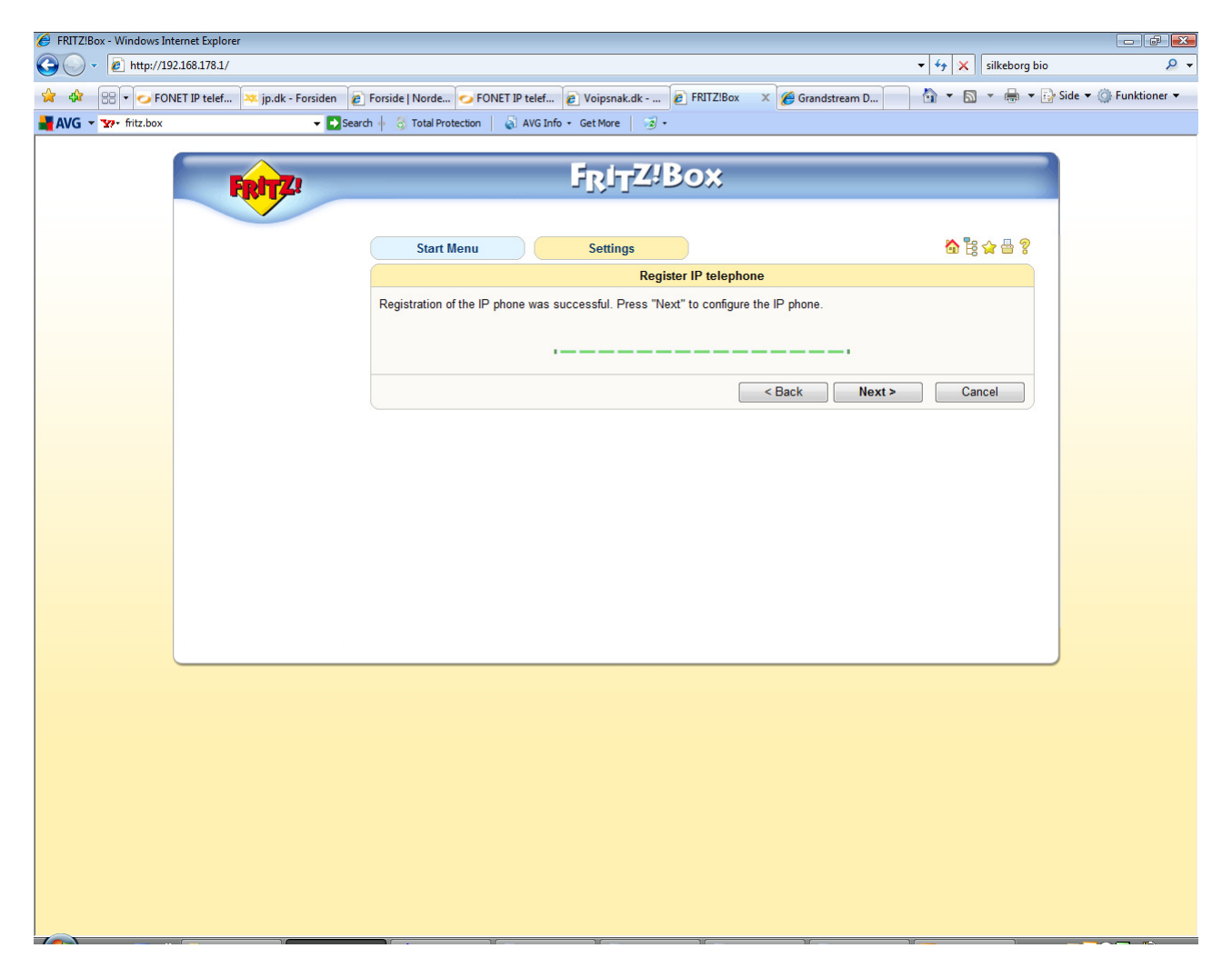

Registrering er nu OK

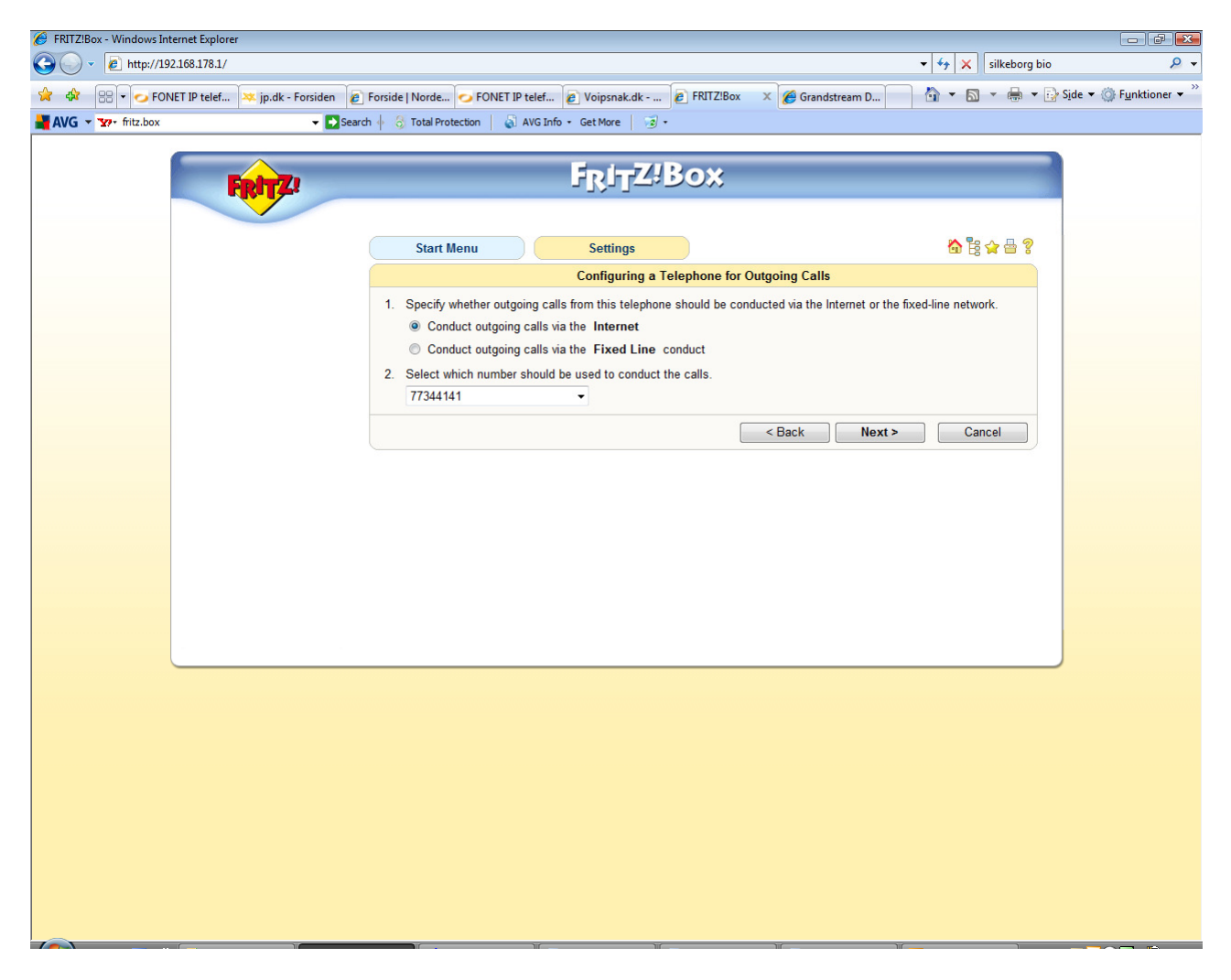

Vælg hvilket telefonnummer den skal anvende ved udgående opkald (og hermed din Fonet konto) Tryk Next

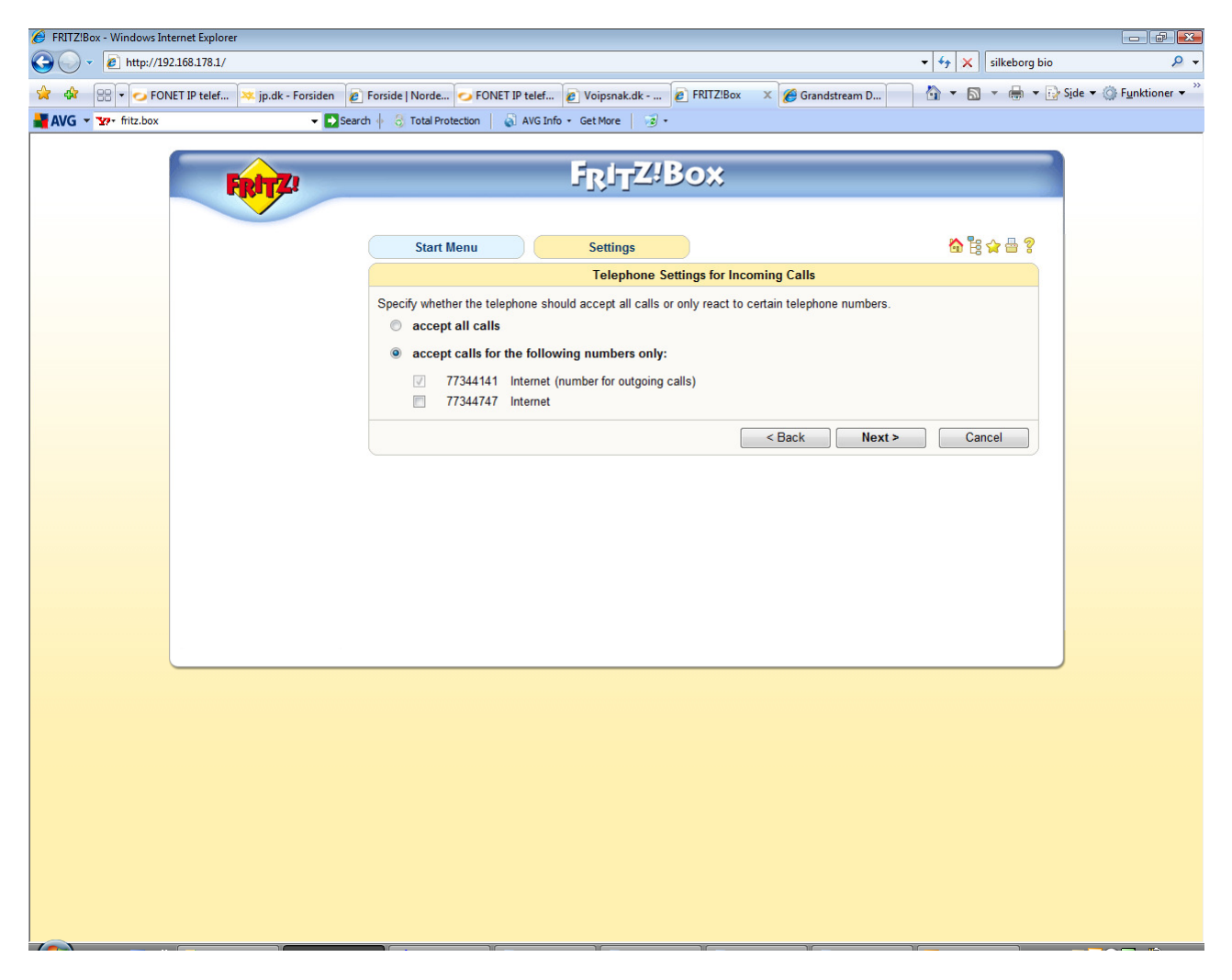

Vælg hvilket/hvilke telefonnumre der skal besvares ved indgående opkald. Tryk Next

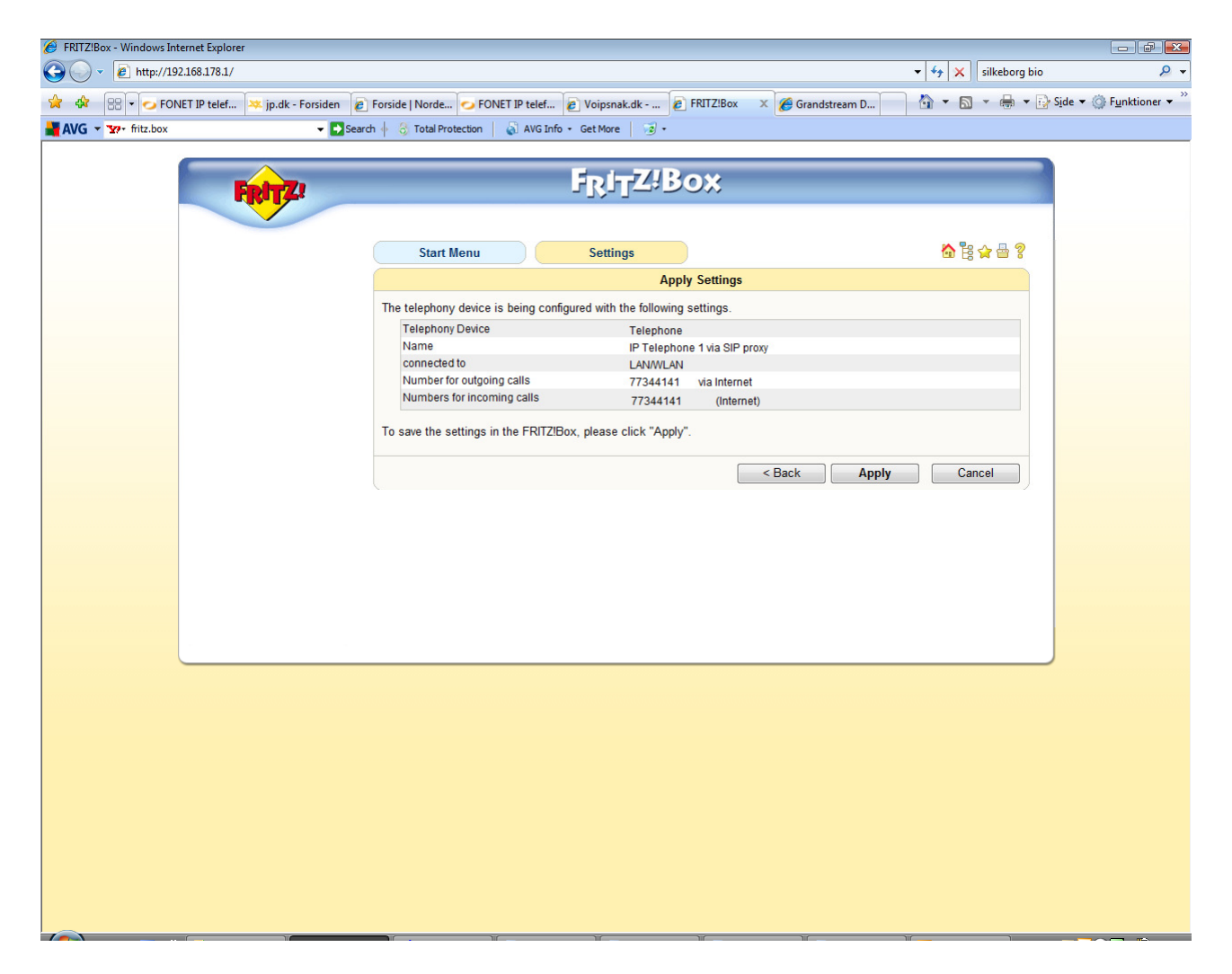

Tryk Apply

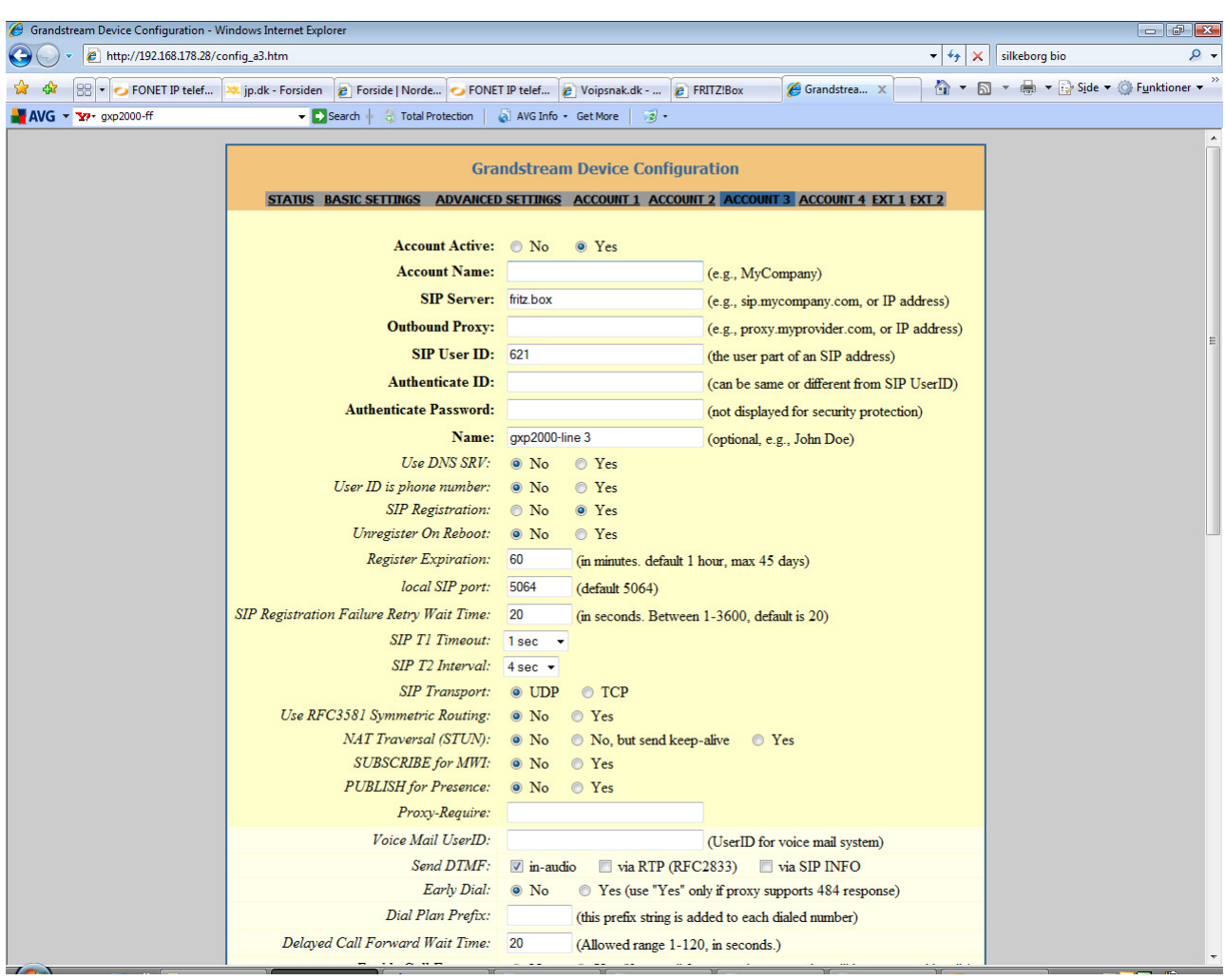

Her ser du et eksempel på opsætning af en GXP2000 telefon:

Når der ringes lokalt mellem IP-telefonerne registreret på fritz.box skal man taste:

\*\*<lokalnummer> Eks.: \*\*621

**Hermed benyttes og belastes kun dit lokale netværk!**